# **Mobile App**

# **Download our UPDATED Mobile App!**

Simply search 'Journey Credit Union' in your app store.

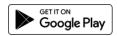

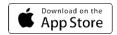

The icon/button should look like this

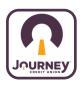

### JCU Mobile App gives you access to:

- Check Balances & Transactions
- Make Transfers
- Deposit Check(s) with a photo from your phone
- Pay Bills
- Set up mobile alerts
- · Freeze/Unfreeze debit card
- ...and MUCH more!

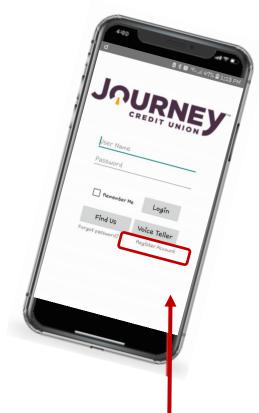

#### YOU CAN NOW USE YOUR MOBILE DEVICE to enroll!

If you are using your mobile device to enroll/register, tap 'Register Account' in the bottom right-hand corner.

## To ENROLL/REGISTER you will need:

- Member Number
- Social Security Number
- Date Of Birth
- Email address (the one on file with JCU)

You will be sent a validation link to the email on file to complete enrollment.

You will choose your own username and password.
Your username and password are CASE SENSITIVE.
For security purposes, you will NOT be able to use your member number as your username.